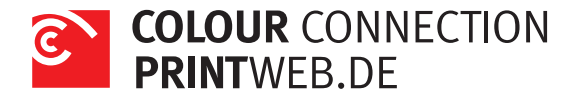

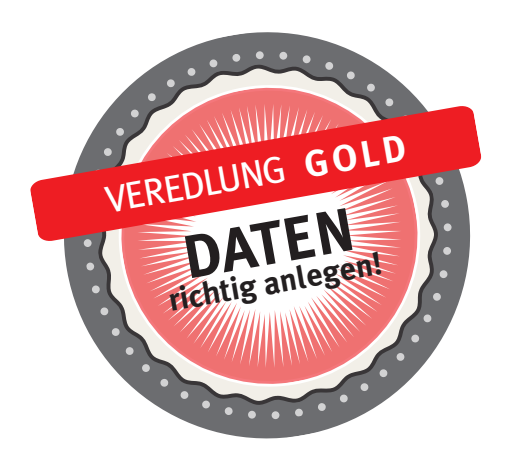

Damit wir die Sonderfarbe Gold drucken können, müssen Sie die Elemente, die Gold gedruckt werden sollen, als einen neuen Volltonfarbkanal (Sonderfarbe) anlegen und diesen z. B. in 100% Cyan einfärben. Diese Farbe nennen Sie bitte *NexPress DryInk gold*.

Die korrekte Schreibweise ist sehr wichtig!

Wenn Sie das Gold mit 4c Farbflächen mischen möchten, gehen Sie bitte wie folgt vor: Duplizieren Sie die Elemente Ihres Designs, die neben den 4c Farben zusätzlich Gold erhalten sollen. Legen Sie das Duplikat exakt über die 4c-Elemente. Färben Sie das Duplikat in der Sonderfarbe *NexPress DryInk gold* ein. Anschließend stellen Sie das Element unter dem Menüpunkt Effekte zusätzlich auf multiplizieren.

Bitte beachten Sie, dass wir keine großen, zusammenhängenden Goldflächen drucken können. Der Grund dafür sind die Metallpigmente im Gold, die in der Druckmaschine zu Spannungsschwankungen führen, die wir nicht beeinflussen können. Durch diese Spannungen entstehen im Druck Unregelmäßigkeiten, die sich z. B. in Form von Punkten oder Flecken auf dem Druck zeigen.

Sie sollten daher nicht mehr als auf maximal 25% Ihrer Seite eine Goldfläche anlegen.

[Hier finden Sie die ausführliche Anleitung. Klick](https://www.printweb.de/support/links-anleitungen-und-vorlagen.html).